思いをカタチに。DENPO

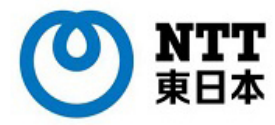

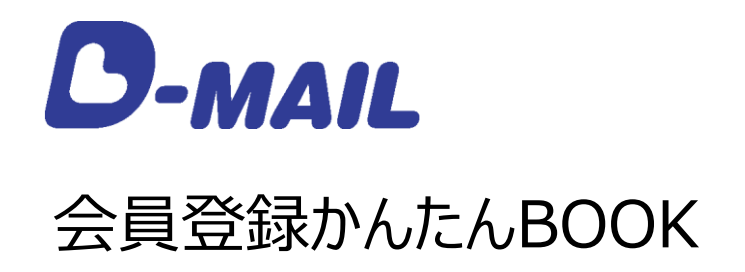

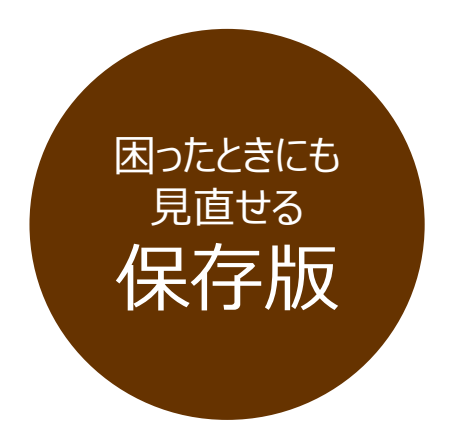

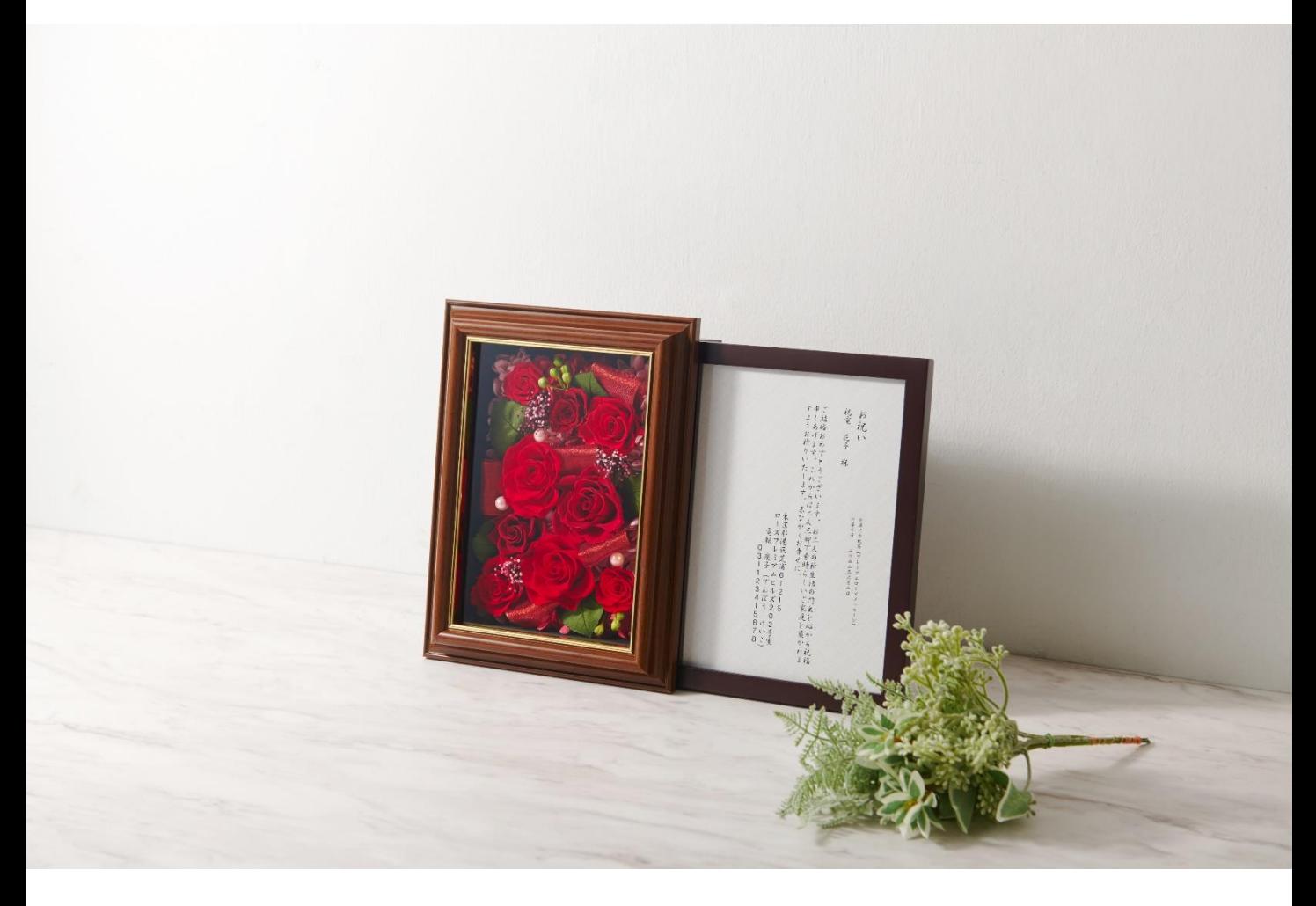

#### **プリザーブドフラワー プレミアムローズメッセージ**

9輪の真っ赤なバラを贅沢に使用しアレンジした高級感漂うプリザーブドフラワーと、 バラの彩りを引き立たせるシックな木目調フレームの調和が美しい上品な電報台紙です。 ※本商品のアレンジにはプリザーブドフラワー (加工した生花) と造花等を使用しております。

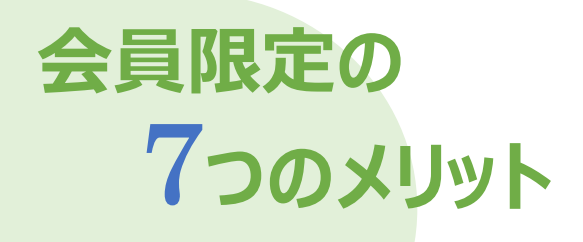

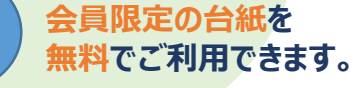

紙質、サイズ、厚み、全てにおいて従来の無料台紙 よりもグレードの高い会員限定台紙をご用意してい ます。

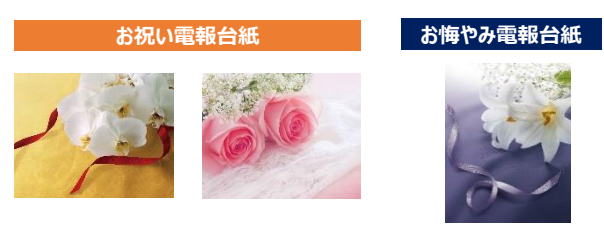

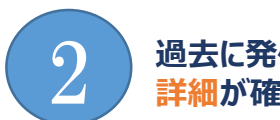

1

### **過去に発信した電報の 詳細が確認できます。**

過去3ヵ月間に発信した電報のご利用料金やメッセー ジなど全ての内容を確認できます。

3 **入力途中で電報の 一時保存ができます。**

電報の作成途中でも保存でき、入力したところから 再開できます。

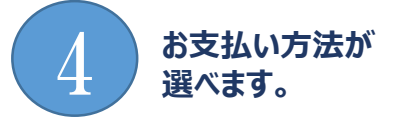

クレジットカード払い、d払いのほか、NTT東 日本の電話料金と合算※払いができます。 ※電話料金と合算払いするには、電話番号確認のため、約3~5 日かかります。

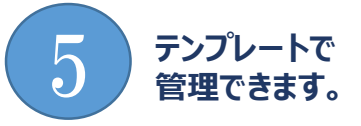

「台紙」「宛先」「メッセージ」「差出人」などあらか じめ登録しておけば簡単に電報作成ができます。

6 **ご連絡方法が 選べます。**

電報をお届けできなかった場合のご連絡方法を、 電話・FAX・メールから選べます。

7 **最大200通!一度に複数の 電報発信が可能。**

複雑な操作不要で簡単に 大量の電報を作成・発信ができます。

# **新着情報・重要なお知らせ**

新発売台紙の情報や、配達やメンテナンスに関する情報は、 D-MAIL TOPページの「新着情報」「重要なお知らせ」に 掲載しています。

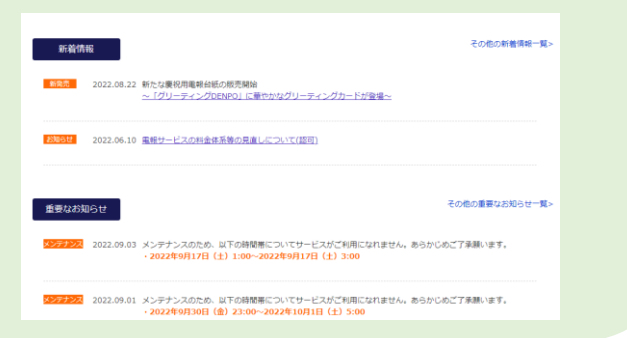

## **スマートフォンからもご利用可能!**

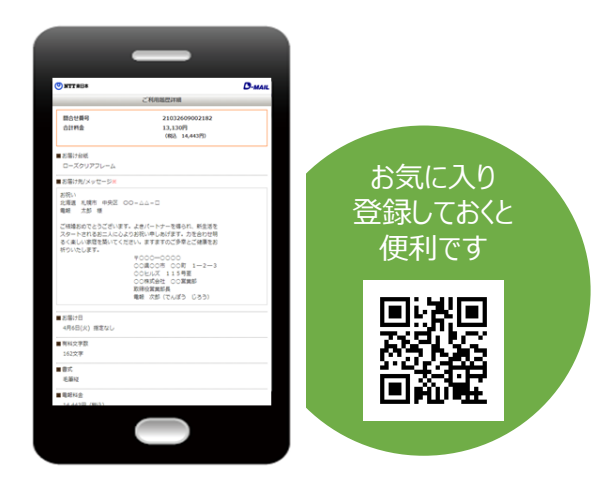

# **会員登録情報について**

# **お支払い方法**

ご注意

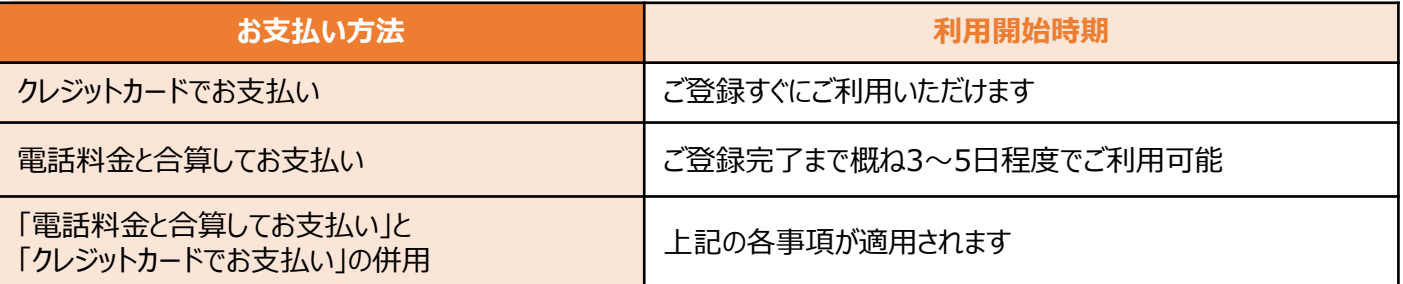

### **電話料金と合算してお支払いの場合の請求先電話番号登録について**

● NTT東日本の電気通信回線でご契約のお客様に限ります。※

- ●お電話番号の確認のため、ご登録までに**約3~5日**かかります。
- ●一部の電話番号をご利用のお客様には、請求先電話番号へ確認のお電話をさせていただく 場合があります。

※光コラボレーション事業者回線をご利用の場合、電話料金と合算してお支払いがご利用いただけない場合があります。

## **ご登録に必要な情報**

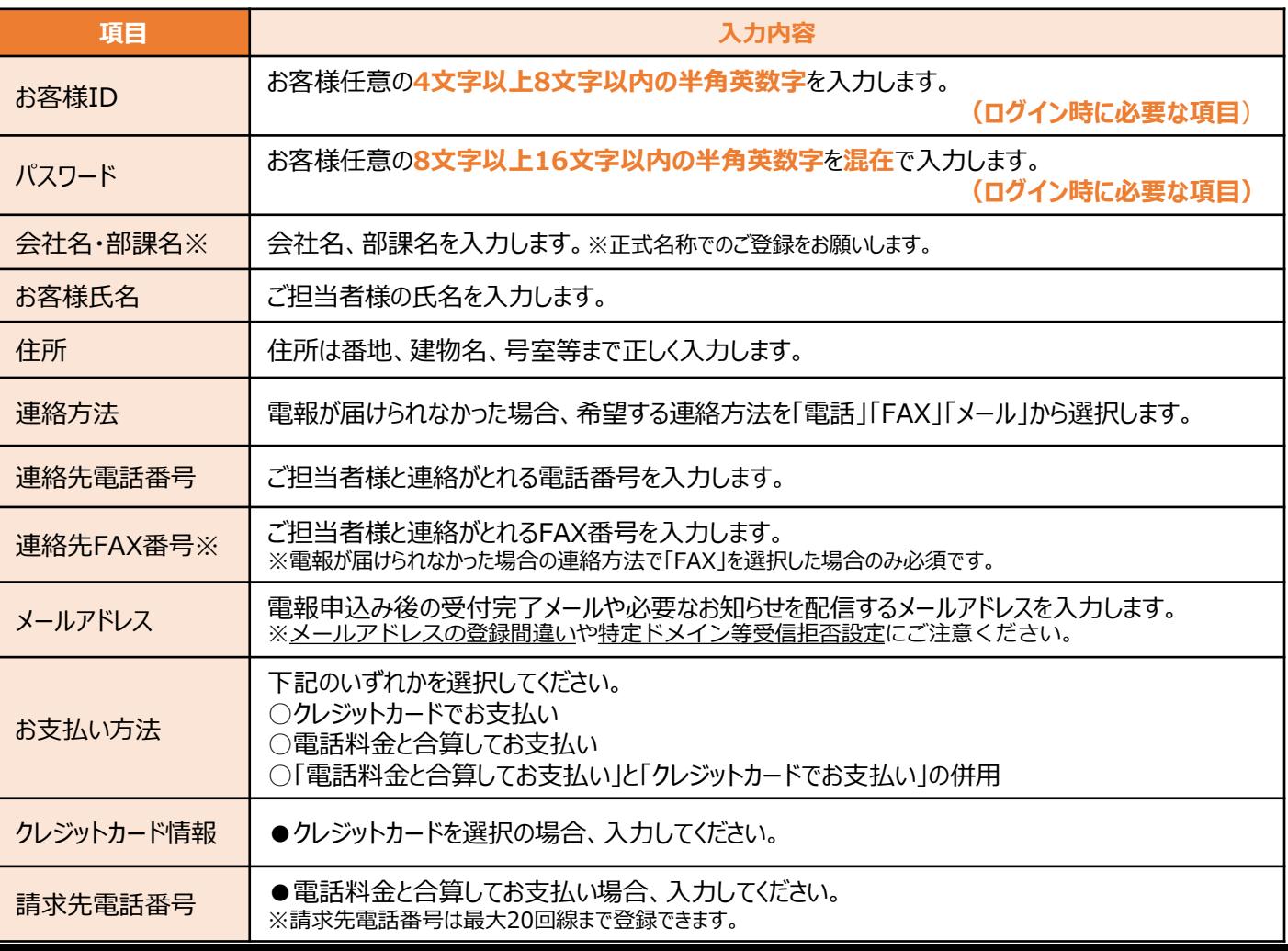

#### ●クレジットカードでお支払い

●電話料金と合算してお支払い

●「電話料金と合算してお支払い」と「クレジットカードでお支払い」の併用

**会員登録の流れ**

<トップページ> <会員登録申請フォーム> **https://www.ntt-east.co.jp/dmail/**  $D$ -MAIL **ONTT**東日本 ONTTRELL O-MAIL 14HR CONTRACT 18HERET VIELE 会員登録申請フォーム(法人) ● 会員情報情報作 マニュアル → 記入時はこちら<br>
● <mark>CD</mark> は必須項目です。 正ず入力してくださ 课准。 ※お客様任意の可以上には平均やの平角焼きまを入力してください。<br>※再写は大き写、小生学を説明します。<br>※D-696.0グイン時に必要な時日です。※可に注入るようま味いします e H. の際にご利用いたい活動等、クレジョカード事業を参照にご案前を可能する。<br>C属を取引のクレジョカードはご利用いただけは、場合を取りますので、そのご了事くだか、 NTT東日本おすすめの定番電報セット **CONSTRUCTION** V X BROWNERS V Q 87768861 利用シー 登録情報を入力し、『次へ進む』をクリック <会員登録申請フォーム> 『法人のお客さま』をクリック  $<sub>0.0401</sub>$ </sub> (C) NTT東日本 <法人のお客さま> GROBAGEZCLA) ONTTREE D-MAIL MARCOSONNE SERIERS LIBER. -<br>ご利用ガイド 法人のお客さま 金長  $100<sub>6</sub>$ **BALLY LAVING** はじめての法人のお客さま 会員登録済みの法人のお客さま sur c ANNAGER \$411 法人のお客さま **NEW-FRIDAR QUINTANNOTAIRA**<br>The SLOT<sub>UE</sub> (dr.) **CROSS COMPANY** いますぐ会員登録 登録情報を確認し、『登録』をクリック まずは会員登録なしでお急ぎ申込み 品 『今すぐ会員登録』をクリック**登録完了です(ご登録情報は大切に保管してください)** <会員登録申請> **【「電話料金と合算してお支払い」の場合】**ログイン開始時まで、  $D$ -MAIL **ONTT東日本** 付与される「仮受付番号」を大切に保管してください。 ensures 会員登録完了メールが到着しますので内容をご確認ください P™MARTALLES™ POINT → POINT → LE → LE POINT → LE POINT → LE POINT → LE POINT → LE POINT → LE POINT → LE POINT →<br>2014 : Le POINT → LE POINT DE LE POINT → LE POINT → LE POINT → LE POINT → LE POINT → LE POINT → LE POINT → LE ■ 登録完了メールサンプル NTT東日本 <info@mm.dmail.ntt-east.net> 送信 元 D-MAIL会員登録完了のお知らせ **HINTEDRIA**  $H = \mathcal{L}z$ 件名 この度はD-MAILに会員登録をいただき、誠にありがとうございます。 本文 **CARLINE CONSTRUCTION** 会社名 : : : まんの<br>部署名 : : ◎クレジットカード払い LUBUS-LABBURGLEY, KENNANDEAKOLEY 担当者氏名: 電報 太郎 支払い方法: クレジットカードでお支払い --------------------------------------------------------- の場合は、 利用規約に同意し『法人のお客様』をクリック **登録ID** \*\*\*\*\*\*\*\* --------------------------------------------------------- 登録完了後すぐに **「会員ID」や「パスワード」はお忘れなく!** マンシット さんじゅう こうしょう こうしょう こうしょう こうしょう こうしょう こうしん こうしょう こうしょう こうしょう こうしょう こうしょく こうしん こうしょく 設定したIDやパスワード・お客様番号をメモしてください。 本文 また、会員ログイン時には登録時にご設定いただいた「お客様ID」および「パスワード」と 登録ID I お客様ID パスワード メモに アメリカ アメリカ アメリカ ━━━━━━━━━━━━━━━━━━━━━━━━━━━━━━━━━━【配信元・お問合せ】 NTT<sub>T</sub> **▲パスワードをお忘れの場合**  $\mathcal{L}$  (D-MAIL) is the state  $\mathcal{L}$  (D-MAIL) is the state  $\mathcal{L}$ 取り扱いに注意して ー・・・・・・・・- - こここ・・・。<br>D-MAIL上でパスワードを再発行してください。(https://dmail.ntt-east.net/p/forgotpassword) しょう このメールアドレスのメール<br>- 保管してください **▲登録IDまたはお客様IDをお忘れの場合** ご注意ください。お問合せは上記URLからお願いいたします。 **0120-799-115(8:00~17:00)**にお問合せください。 (登録情報確認後、IDを郵送で通知いたしますので、3~5営業日程度お時間を頂く場合がございます。) **▲登録ID・お客様ID・パスワード全てお忘れの場合は再度新規会員登録が必要になります。**

#### ログイン方法 <トップページ> 初めての方はこれの 検索  $\Omega$ **S NTT東日本 D-MAIL 14##TOS#BAT 全国当日記首 いたします。**  $\pm -L$ 1966 混合 文庫集 ご利用ガイド 法人のお客さま 会 【軽送不可】 ご規作っと見婚  $\overbrace{D\text{-}MAIL}^{\text{Cyl-1} \times \text{Cyl-1} \times \text{Cyl}}$ 14時調。 全国譴 祝電 弔電 NTT東日本おすすめの定番電報セット トップページ⇒『会員ログイン』をクリック <ログイン画面> 電報申込み 会員登録をされていないお客様 会員のお客様 一 今すぐお申込み お客様ID ー<br>※クレジットカードまたはd払いでのお支払<br>になります。 ベスワート ▶ 申込んだ電報の配達状況を確認する ログイン ▶ <u>ID、バスワードをお忘れの方</u><br>▶ <u>よくある質問</u><br>▶ <u>申込んだ電報の配達状況を確認する</u> 会員登録(無料) ●お申込みいただく前に、トップページの「重要なお知らせ」を必ずご確認く ▼以下を入力 ①登録ID(登録完了時に発行されたID) 【クレジットカードでお支払い】 …会員登録完了画面・登録完了メールに記載 【電話料金と合算してお支払い】 …郵送物に記載 ②お客様ID ③パスワード …登録時にお客様が設定したID・パスワード <会員メニュー> ●電報の申込み ▶ 雷報を送る ▶ 複数のお届け先に送る ▶ 複数の美出入から送る 電報を送る<br><sub>用料を1週すつ作成し、お中込みできます。<br>お中込みした用紙内容の一部を修正して2点日<br>以降を送ることもできます。<br></sub> 1~10過まで複数の方から 1~10過まで同じ内容の取扱をそれそ<br>お願いをへ行うにお申されができます Å  $\mathbf{L}$  + 222 **RE** ň **BENNIS**  $\triangleright$  (F2) (H)(2) 日余日語 ■■ テンプレート管理·送信 お届け先賞は<br>お願いた者大のの作までリストにWかできます。 エンジャー HEPSを行っているかのかのに確定することが、<br>WPしたお願いたは当時作成事故から呼び出せます。 エンジャー セカス戦争とどころ考ください。 <br>|する「台湾」「花園デ先」「唐出人」<br>|トージ」などの情報をテンプレートとして メッセージ管理<br>メッセージ輸出ICONFEUXINGWORTER コン PREDIMENT MELINDER NEWSFILM  $\mathbb{F}$ 無縁できます。<br>テンプレートを使えば、ワンクリックで簡単に<br>電解作成かできます。 差出人管理<br>MALANAKTOON # CUXX-CHATCERT, PHOTO | TRUBAROO<br>GRALL MALANAMARK (HONOTATION OF THE CHATCH **SBORGS** ▶お客様情報の変更・削除 ▶マスター登録情報の変更・削除 の当者名の変更<br>連絡先用話番号の変更<br>電報料金のお支払い方法の設定 图22. 京美 ・FITHKの権限の個別<br>・パスワードの変更<br>・その他の設定・変更 会社名、住所の変更<br>講求先職話番号の変更<br>その他の変更、中語、会員登録情報の施設 。<br>※「相当者名」、「連絡先電話番号」は電報がお届けできなかった場合等<br>・先です。必ず現行相していただきますようお願いいたします。 の重要な盗録情報は必ず現行仕いでいただけますようお願い致します<br>全と合和しておき払い小の場合、「再事資」対象項目を変更・通対する例<br>\*\*\*\*\*\*\*\*\*\*\*\*\*\*\*\*\*\*\*\*\*\*\*\*\*\*\*\*\*\*\*\*

**会員メニューが表示されます**

### 電話料金と合算してお支払い 利用開始方法

### 登録後約3~5日で以下の郵送物が送付されます

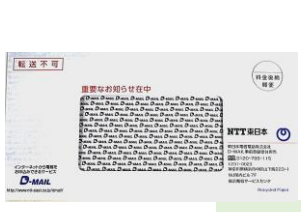

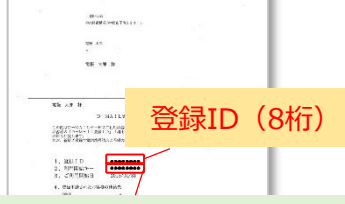

利用開始キー(8桁) ※「電話料金と合算してお支払い」と 「クレジットカードでお支払い」の併用の場合

### 送付された登録IDとお客様ID・パスワードを入力して 会員メニューにログインできます。

### **【「電話料金と合算してお支払い」と 「クレジットカードでお支払い」の併用の場合】**

記載されている利用開始キーを入力いただくことで 全てのお申込みサービスが利用可能となります。

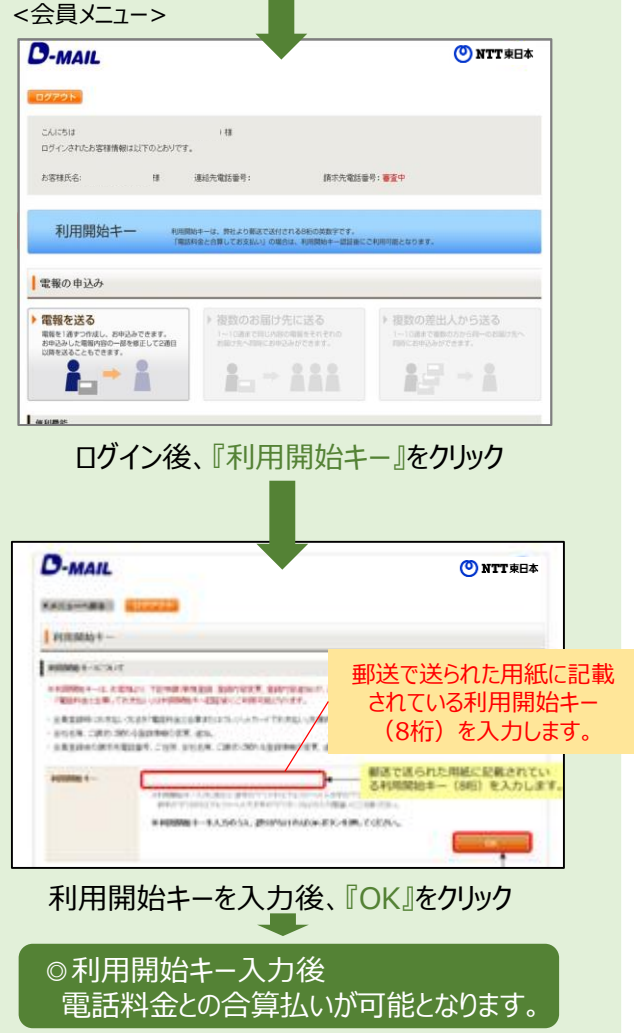

**D-MAIL会員機能活用術**

## **① 全社で電報発信を一元管理したい! 「登録ID」に「お客様ID」を追加すれば、まとめて管理できます**

操作マニュアル(会員向け) P32-34

1つの「登録ID」で部署ごと・個人ごとに最大20件まで 「お客様ID」を追加して設定することができます。 会員登録情報の変更ができる「管理者権限」のIDから 全ての発信状況を一括管理することができます。 (管理者権限含め最大20ID) 例えば、本社総務部様が管理者権限となり各支店様に対 しIDを付与し、利用状況等の管理や指定のテンプレート の共有をするといった使い方が可能となります。 ※追加IDに管理者権限を付与することも可能です。

**■設定イメージ**

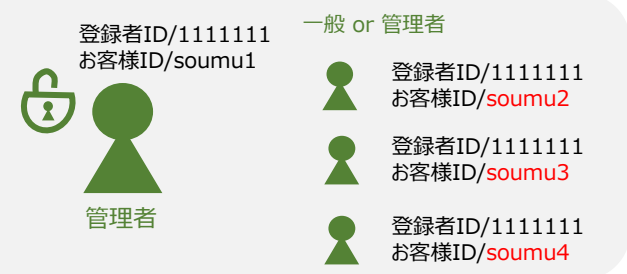

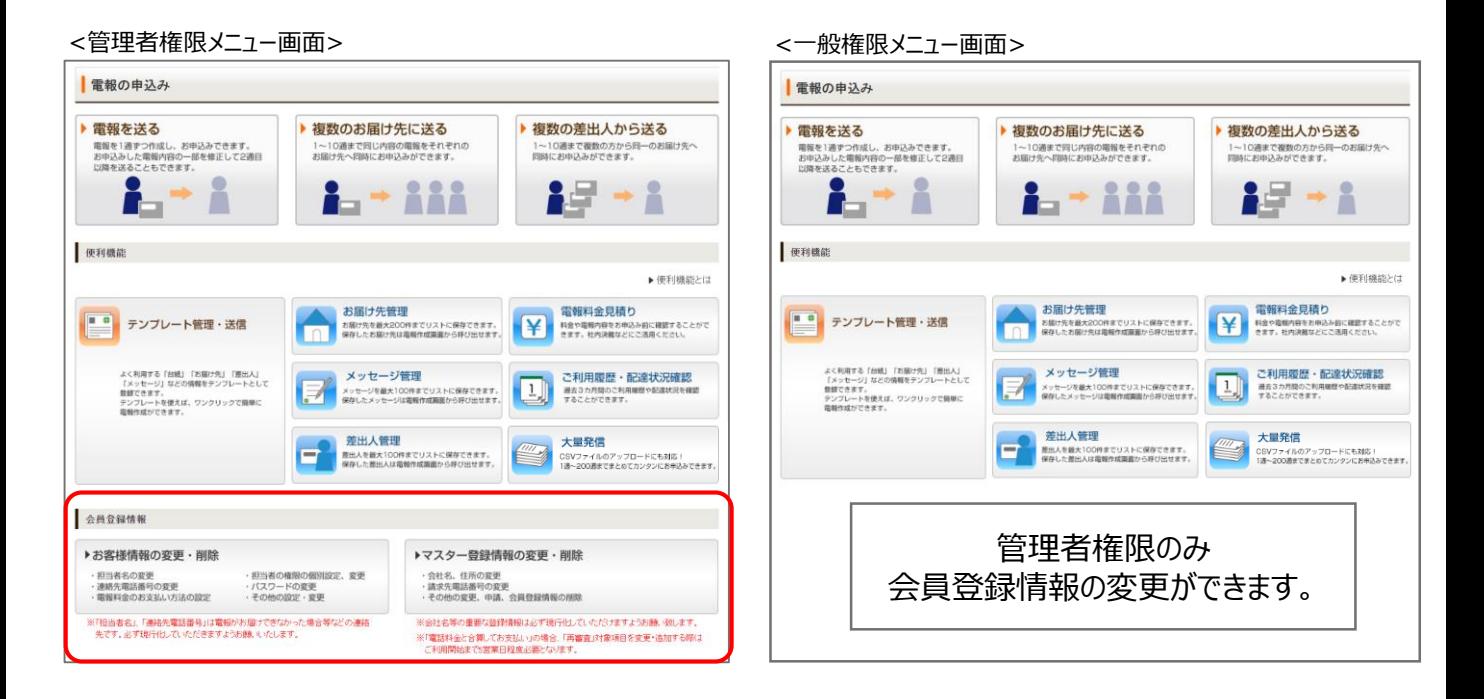

## **■「登録ID」に「お客様ID」を追加して出来ること**

- ●各「お客様ID」の利用状況の確認
- ●各「お客様ID」の発信した電報内容の確認
- ●各「お客様ID」の発信した電報料金の確認
- ●電報テンプレート(台紙・お届け先・差出人・メッセージ)の共有
- ●請求の一本化
- ●その他の設定・変更

# **「お客様ID」追加登録方法** 注意:先に管理者権限の会員登録が必要です

<管理者権限メニュー画面>

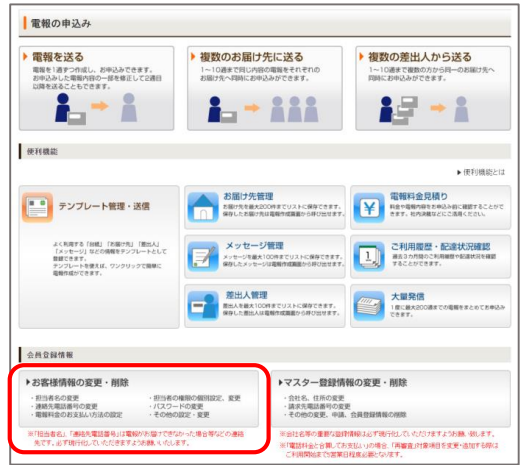

#### 『お客様情報の変更・削除』をクリック

<お客様情報管理>

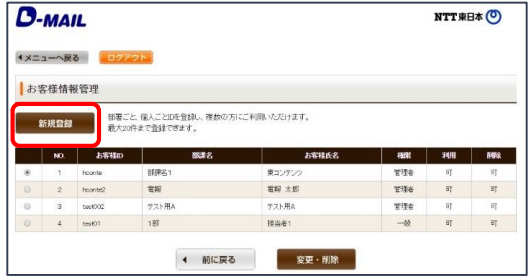

『新規登録』をクリック

<お客様情報入力>

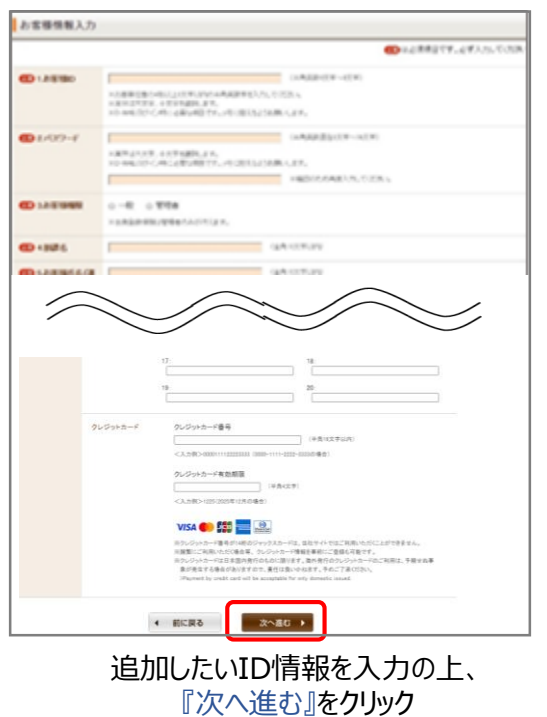

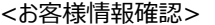

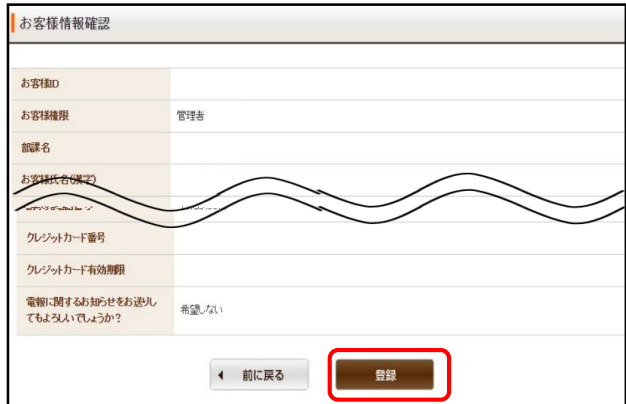

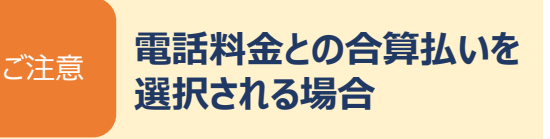

#### 電話料金との合算払いをご希望の場合は 登録済みの電話番号のみ選択できます。

▼新たな請求先電話番号を追加する場合は先に 『マスター登録情報の変更・削除』から請求電話 番号の追加が必要です。

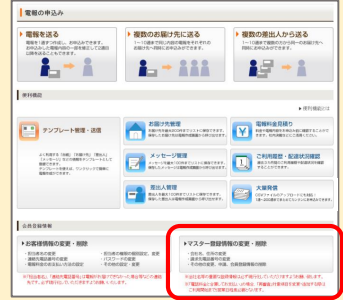

### **■会員登録情報の変更**

異動などによるご担当者の変更や、会 社の移転、請求方法を変更されたい場 合なども、こちらから変更してください。

※確認・変更を行えるのは「管理者権限」のID のみですのでご注意ください。

※「マスター登録情報の変更・削除」から請求先 電話番号に関わる情報を変更した場合は、郵 送で送られてくる「利用開始キー」を入力いただく まで、NTT東日本の電話料金と合算払いでのご 利用ができませんのでご注意ください (3~5営 業日程度お時間がかかります)。

## **②他部署の利用状況・発信履歴を把握したい! 発信した電報の内容に誤りがないか確認したい!** ■ ご利用履歴をカンタン確認

操作マニュアル(全体) P66-69

過去3カ月間に発信した電報の内容を確認できます。 ご利用料金やメッセージなど全ての内容を確認できる ので、ご請求金額の内訳の確認や、過去の発信内容 の参照にご活用ください。

また、申込んだ電報の配達状況もこちらから確認する ことができます。

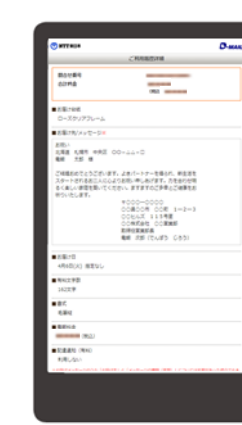

▶スマートフォンからもご利用 可能。『外出先から配達状況 を確認』といった使い方もでき ます。

**1**

3カ月を超えて保存したい場合やデータを 加工したい場合は、CSV形式でダウンロード できます!

**会員メニューの「ご利用履歴・配達状況確認」**

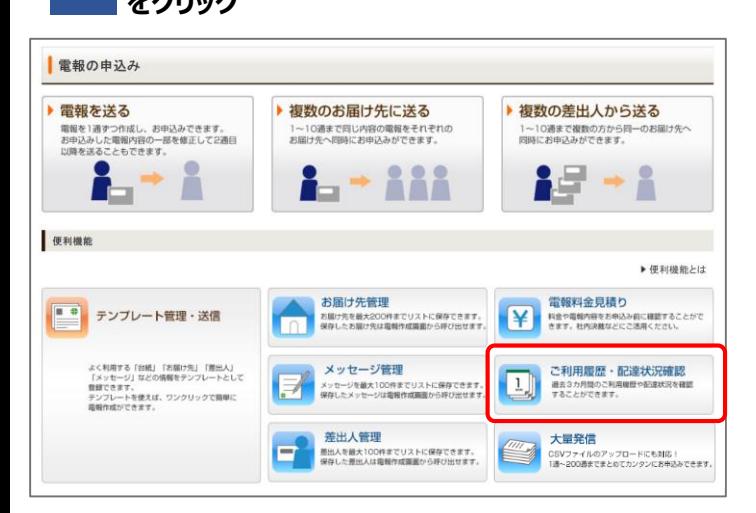

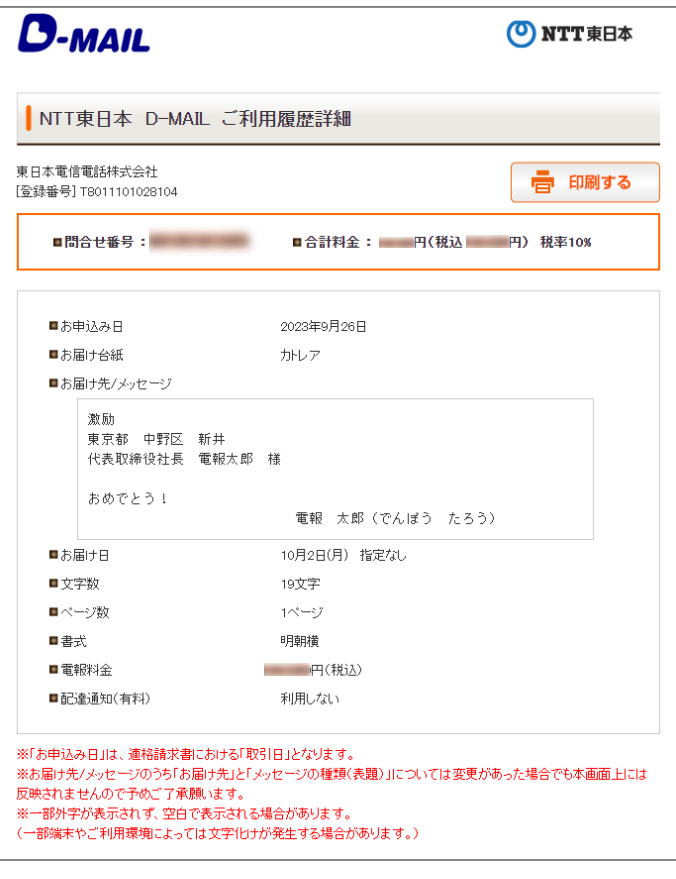

### **をクリック <sup>2</sup> 期間とお客様IDを指定して検索**

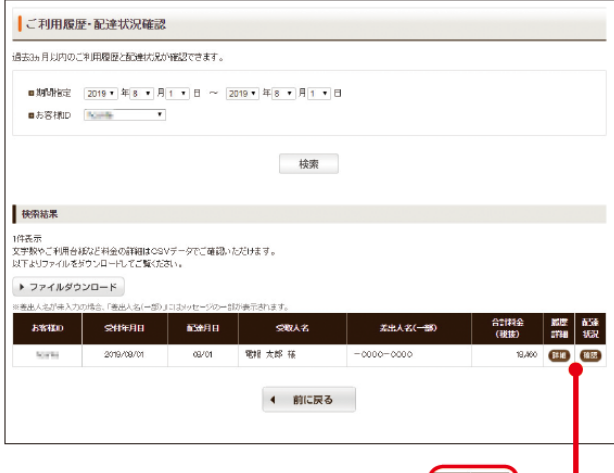

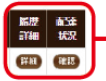

## **③外字(旧字)を利用したい! ■ もちろん利用できます**

日本の国家規格で定められた文字コード「JIS2004」に対応し ました。(JIS第3~第4水準漢字などが追加となります。) Windows 10をはじめとした多くのOSで採用されており、 「JIS2004」に対応している端末から標準搭載された 環境依存文字をご入力いただくと、そのまま電報のメッセージに 反映できます。

髙 﨑 告 隆 青 黑 等

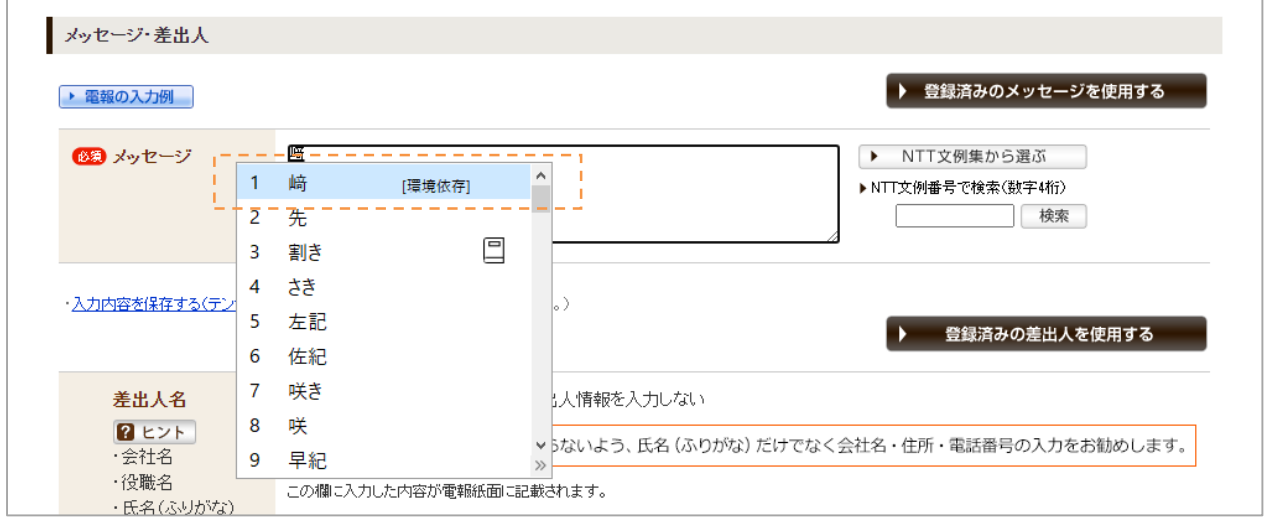

## **④電報料金を事前に知りたい! 電報料金見積りで、事前に金額確認**

操作マニュアル(全体) P62-65

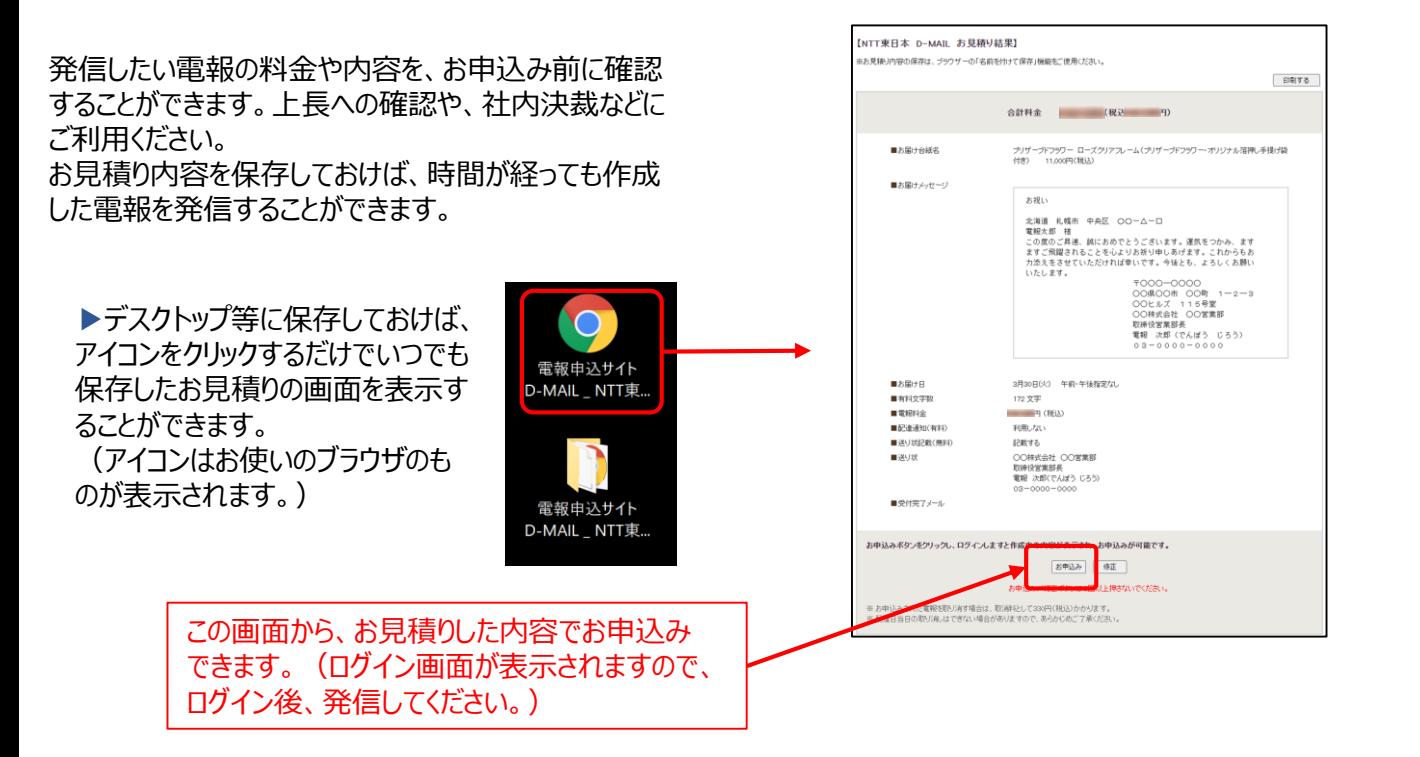

## **⑤メッセージ内容や電報料金を社内統一したい! 過去に送った電報の内容で再度発信したい! ■ テンプレートでらくらく発信**

よく利用する内容をあらかじめテンプレートとして保存す ることで簡単に電報発信ができます。 また、申込み途中に離席しなくてはならない場合にも 一時保存先として利用できます。 テンプレートは最大20件まで登録できます。

テンプレート以外にもよく使う「お届け先」 「メッセージ」「差出人」を登録しておくことも できます!

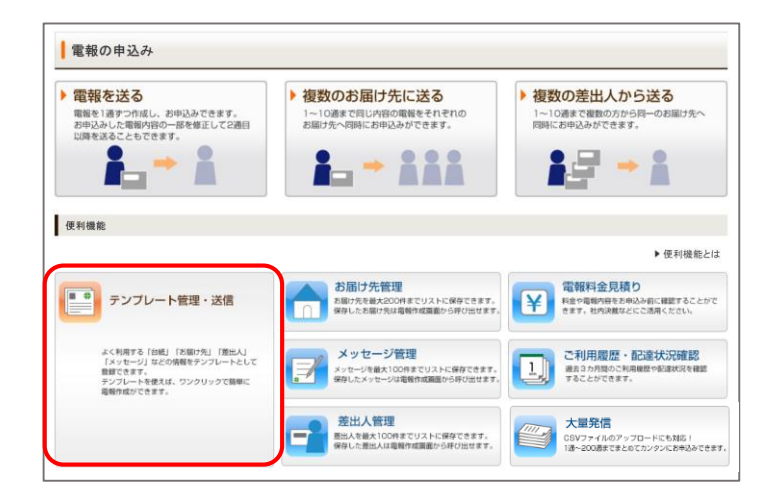

## **あわせて使うとより便利!D-MAIL掲載の内容をご活用ください**

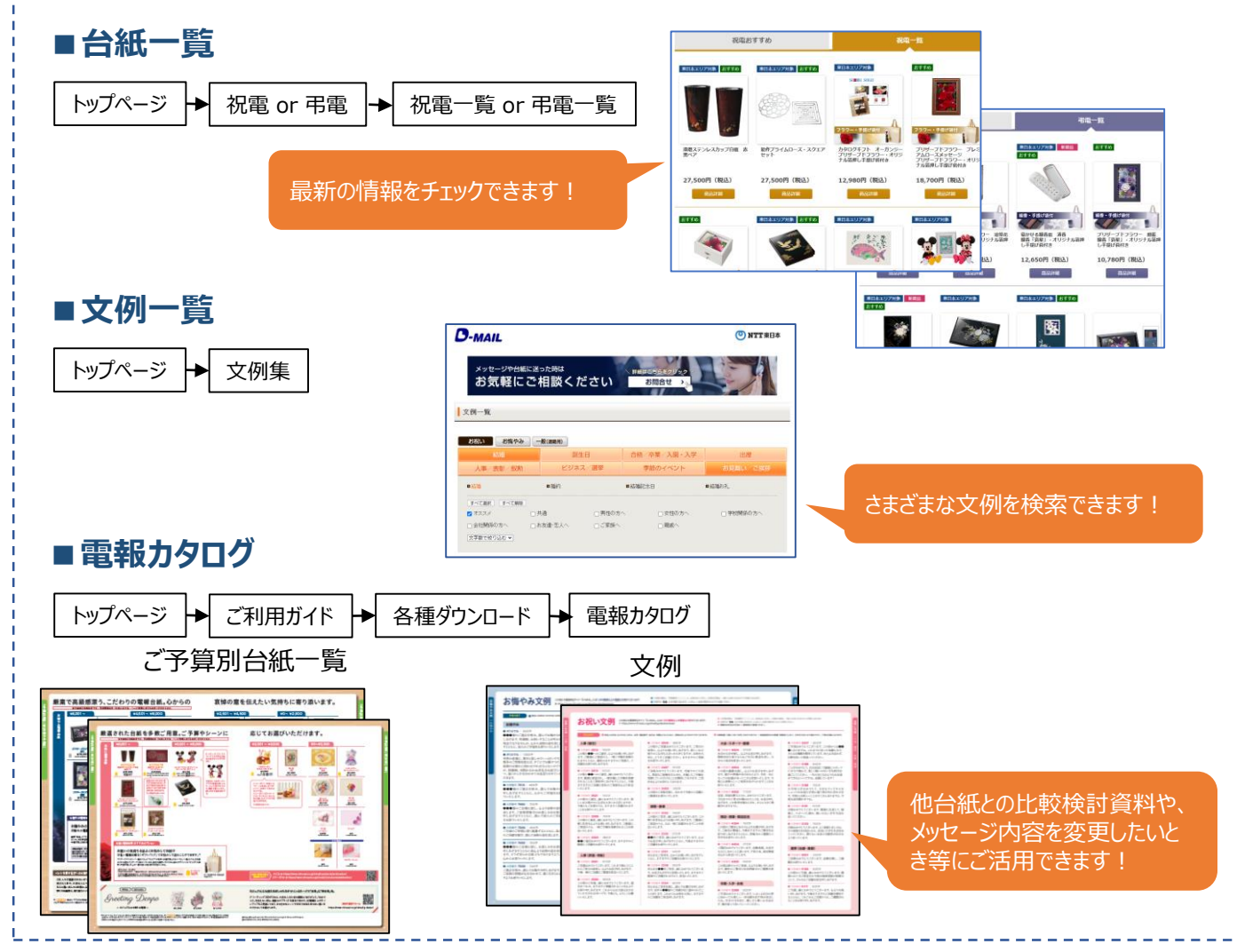

操作マニュアル(全体) P37-43

## **⑥一度にたくさんの電報を発信するのが面倒! 電報の内容に誤りがないか不安 大量発信機能で1通~最大200通を一度に発信 CSVファイルを利用して、カンタンに電報発信**

操作マニュアル(全体) P70-97

一度に大量(最大200通)の電報作成・お申込みができます。 一括複写・一括編集などの機能がついているので 複数申込みの際、入力の手間が省けます。

画面上での登録だけでなく、CSVファイルの取込み/出力機能により、作成した電報データの保存及び、再利用が 可能となります。

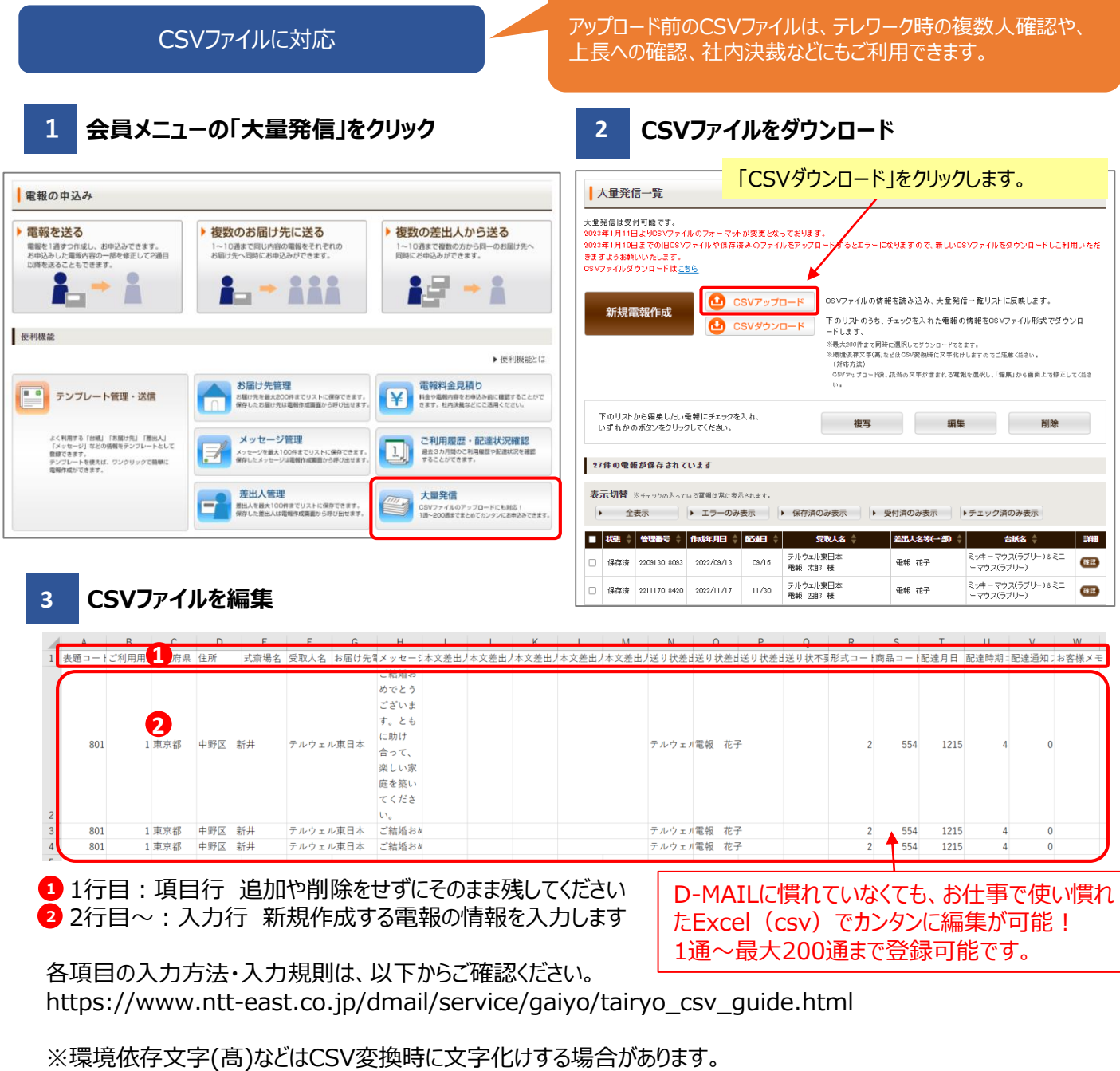

アップロード後、該当の文字が含まれる電報を選択し、「編集」から画面上で修正してください。

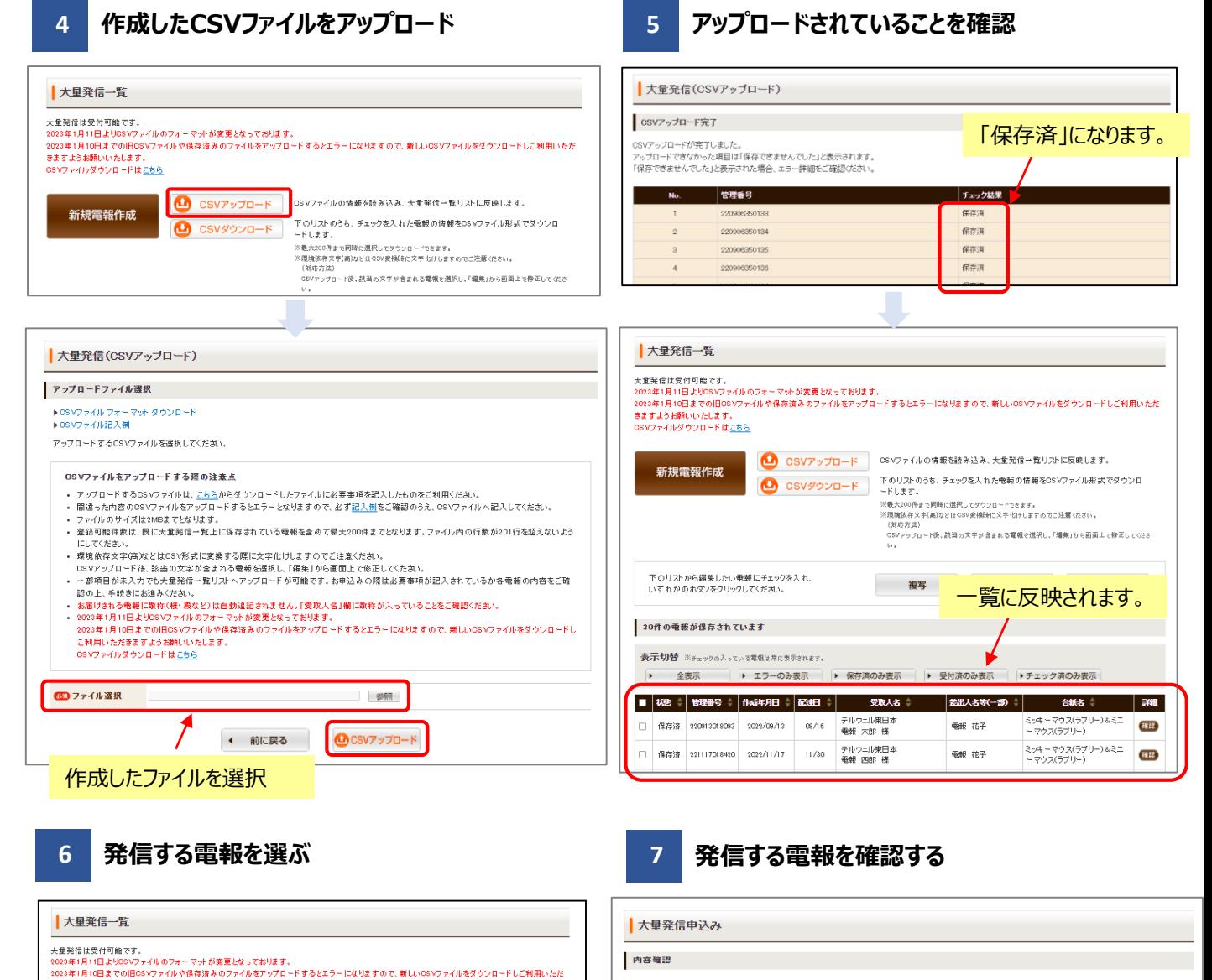

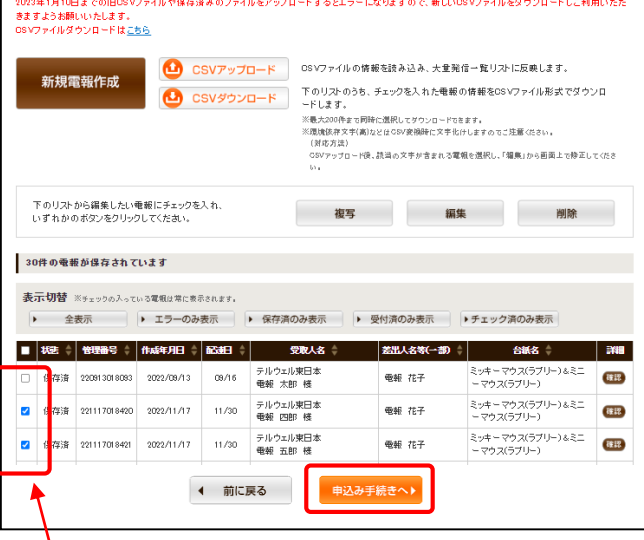

### アップロードした電報の中から、発信するものにチェックを 入れる

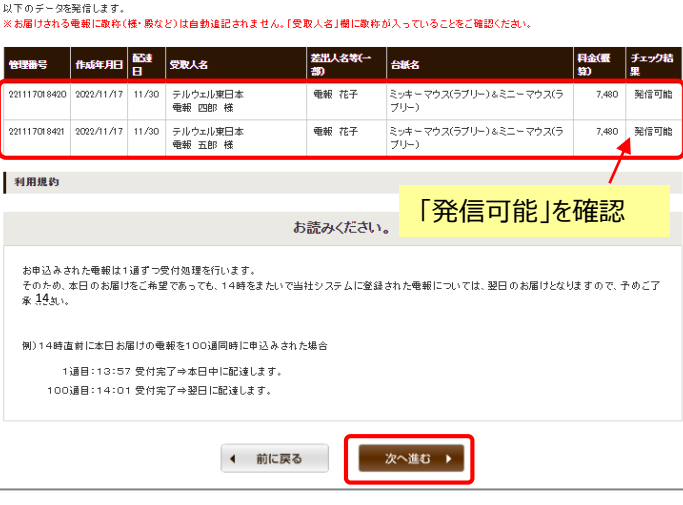

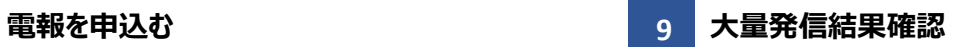

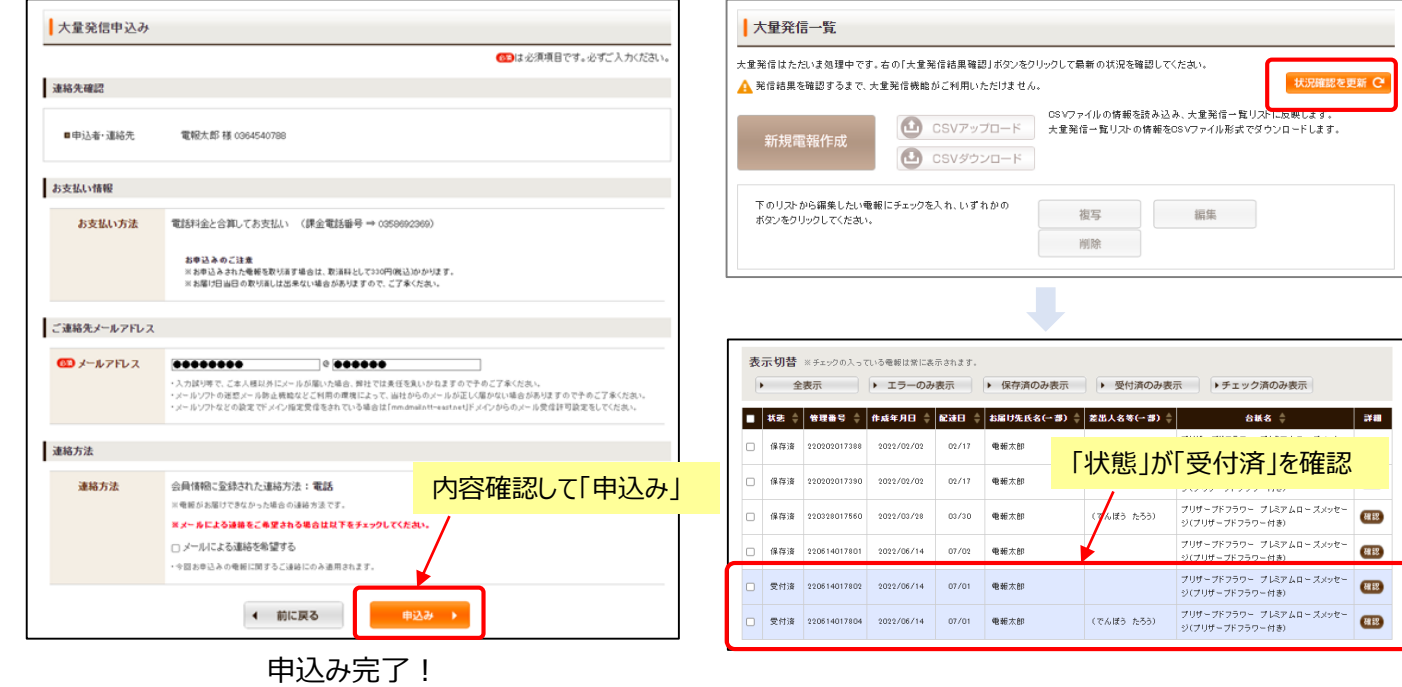

**注意 エラーの場合**

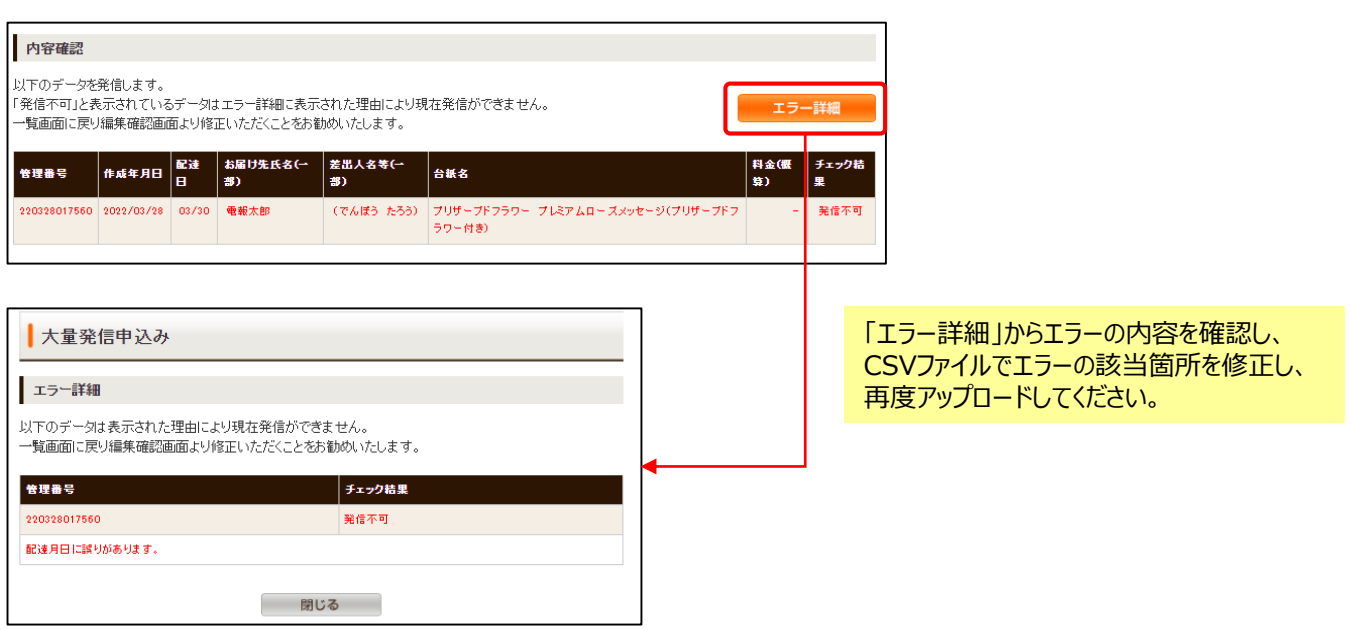

**8**

過去に発信した電報の一部を修正して再度発信 したいときにおすすめです。

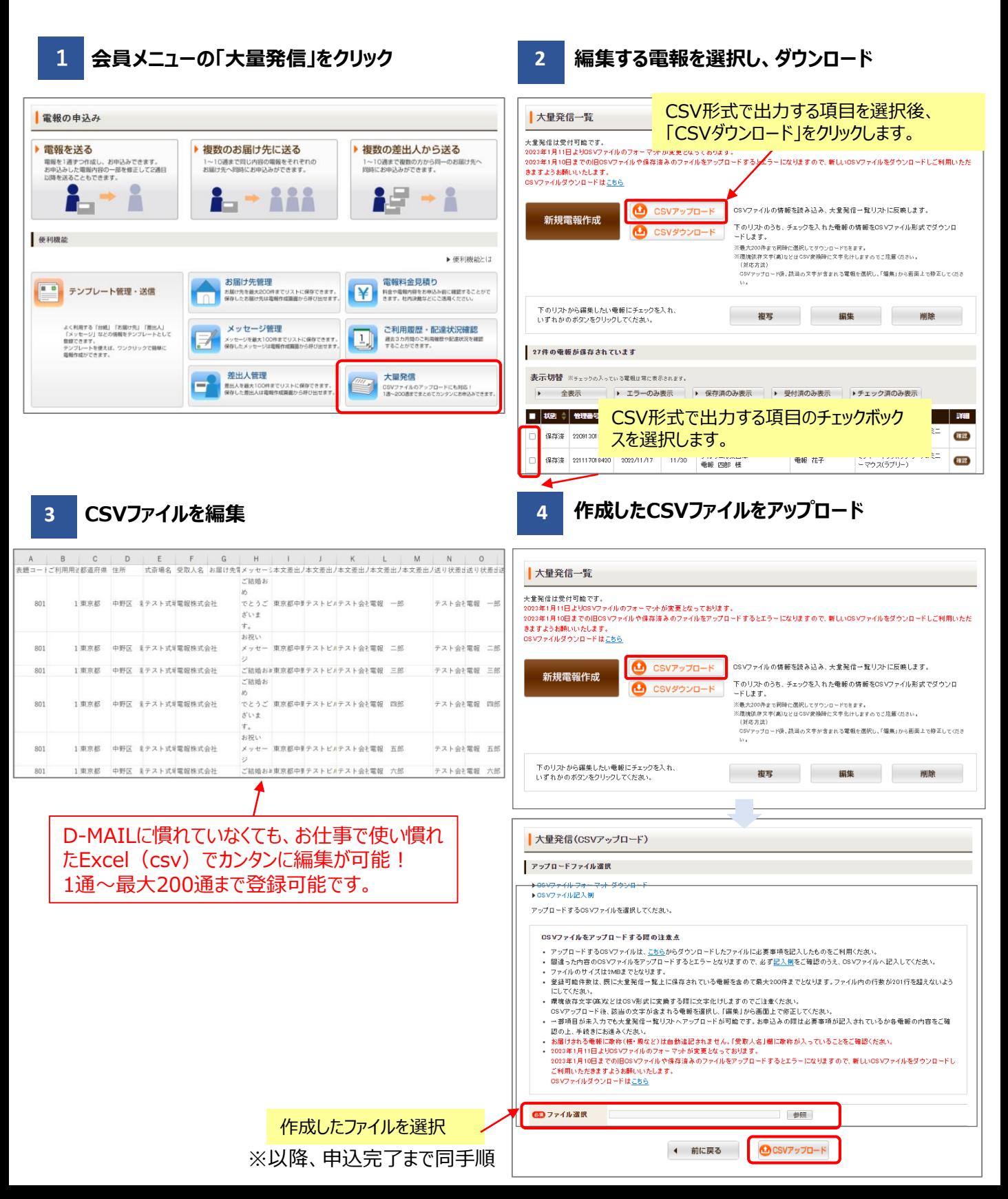

#### **複写機能**

一部だけ内容の違う複数の電報を送りたいときや 過去に発信した内容の一部を変えて送りたいとき におすすめです。

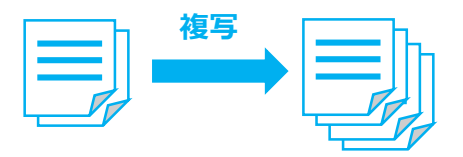

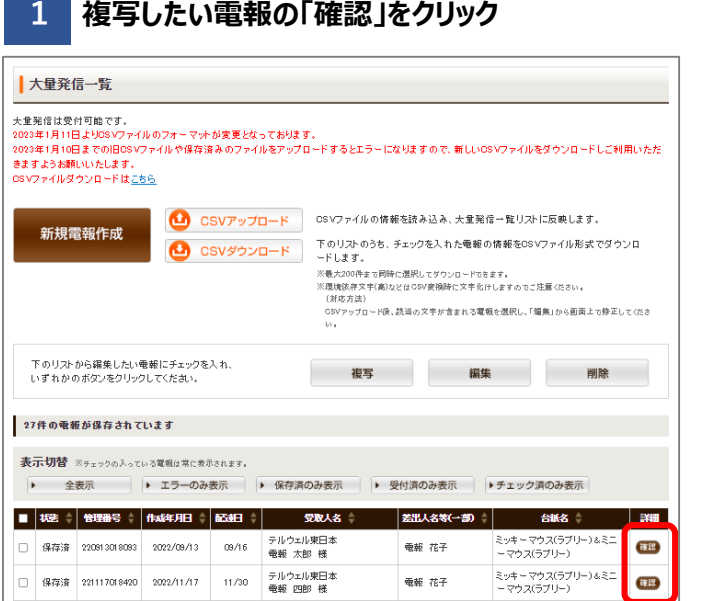

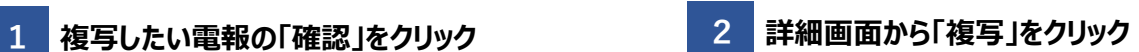

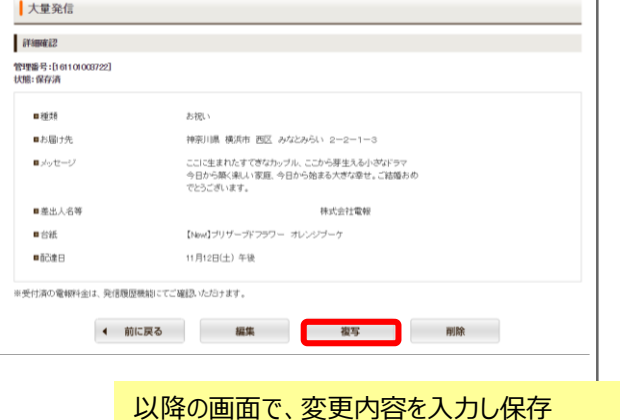

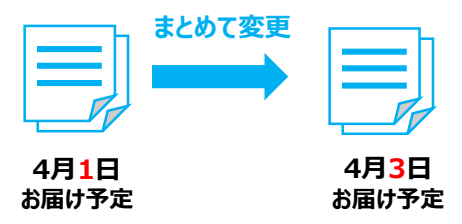

**1 編集したい電報を選択後、「編集」をクリック 2 変更したい項目を開き、編集**

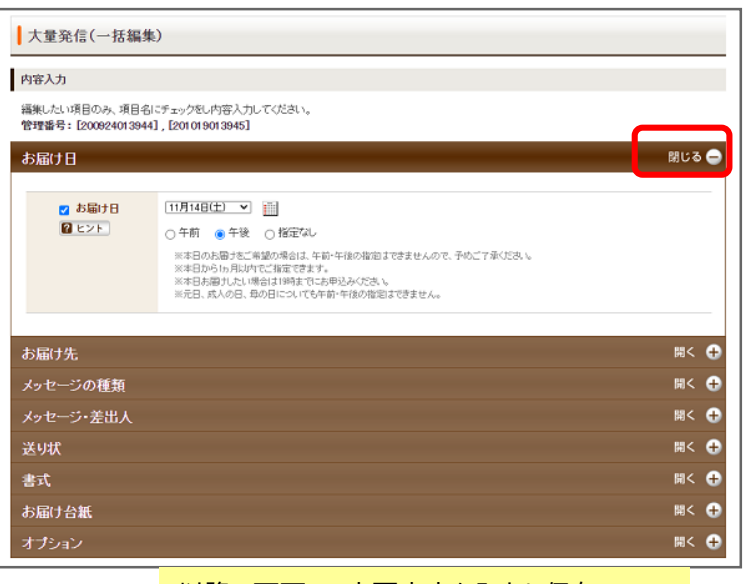

以降の画面で、変更内容を入力し保存

### **一括編集機能**

複数の電報の内容の一部を、まとめて同じ 内容に変更できます。

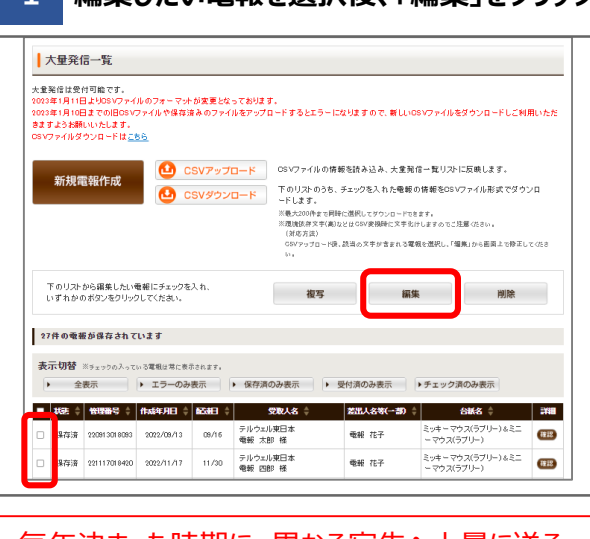

毎年決まった時期に、異なる宛先へ大量に送る **人事**や**叙勲**のお祝いなどにおすすめです。

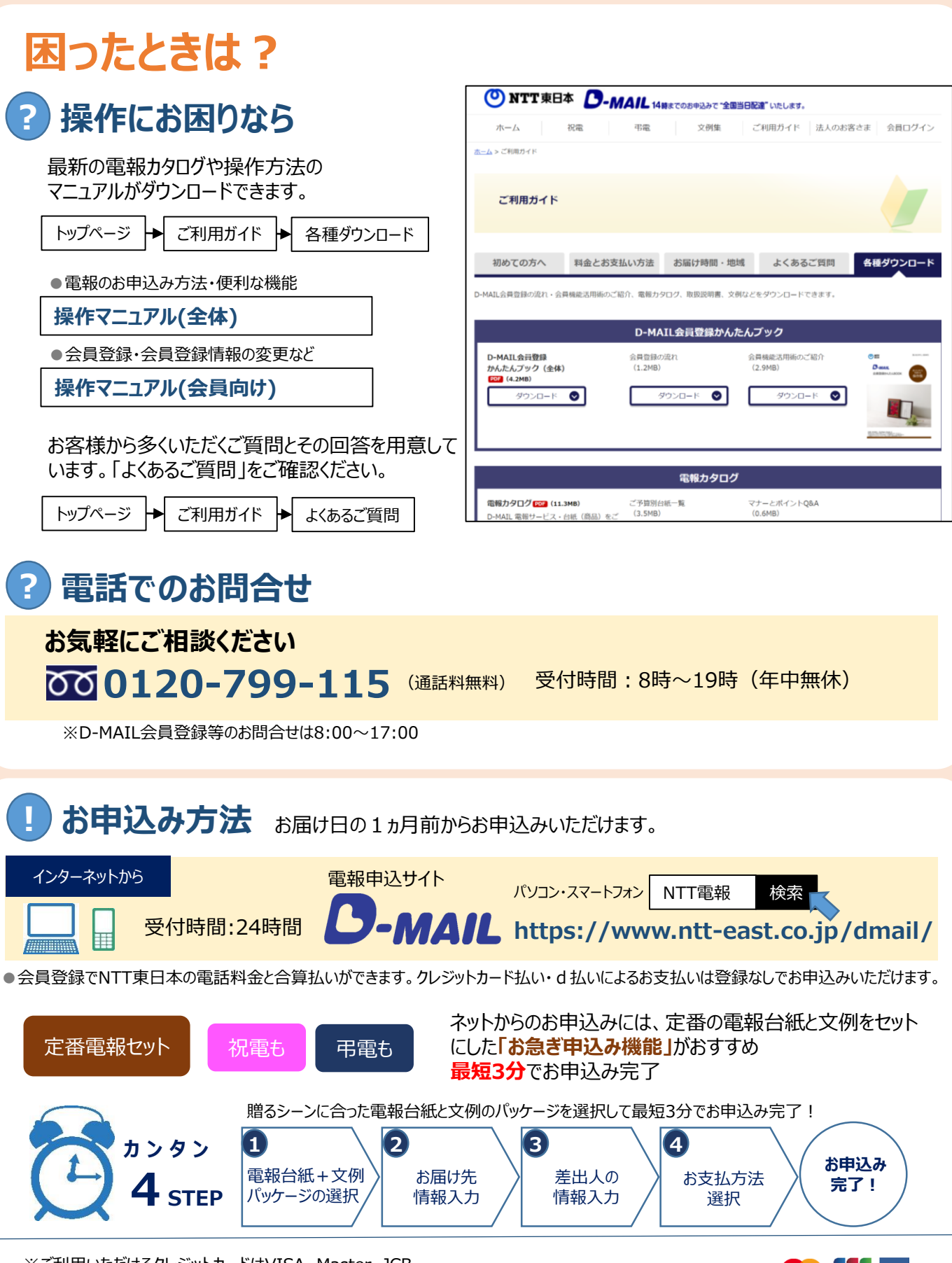

※ご利用いただけるクレジットカードはVISA、Master、JCB、 アメリカン・エキスプレス、ダイナースクラブ (日本国内発行のものに限ります。)

K23-03001【 2311-2410 】

**VISA**